# **Exercícios Complementares**

# **Desenvolvimento de Aplicativos Um guia prático para criar aplicativos com Ionic**

Erik Ieger Dobrychtop

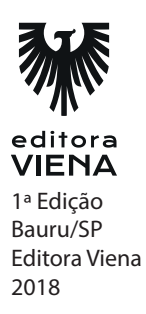

**1.** O primeiro resquício de algo parecido com um celular surgiu em que ano?

1942

**2.** Cite dois serviços que puderem ser disponibilizado com a chegada da terceira geração (3G).

Chamada de vídeo e a transmissão de dados HSPA (High Speed Packet Access).

**3.** O gerenciamento de memória é responsável por qual processo?

Processo de controle e organização da memória do computador, atribuindo frações chamadas blocos, para vários programas em execução, otimizando o desempenho geral do sistema.

**4.** Cite duas vantagens do Progressive Web Apps.

Funcionamento melhor em internet mais precárias e não é necessário realizar atualização da aplicação.

**5.** Cite duas desvantagens do Progressive Web Apps.

Não é possível realizar autenticação via redes sociais e não é possível utilizar os recursos do aparelho.

**Capítulo 2**

**1.** O que é uma IDE?

(Integrated Development Environment), ou seja, um ambiente de desenvolvimento integrado que possui um sistema que reune as várias ferramentas necessárias para o desenvolvimento de softwares, facilitando todo o processo.

**2.** Qual o comando o utilizado para instalar o Cordova?

# npm i -g cordova

**3.** Como o usuário pode observa a versão do Ionic instalada?

# ionic -v

**4.** Qual o nome do tema não vem com nenhum menu, navegação, entre outras funções que muitos temas providenciam.

Blank

**5.** Implementar um botão com ícone.

<button ion-button icon-right> Right Icon <ion-icon name="home"></ionicon> </button>

## **Capítulo 3**

**1.** Qual o comando utilizado para consultar o local no terminal?

# pwd

**2.** Qual o comando utilizado para examinar os arquivos e pastas dentro do diretório atual?

 $#$  ls

**3.** Qual o comando utilizado para examinar os arquivos e pastas dentro do diretório atual?

# mkdir nomeDaPasta

**4.** Qual o comando utilizado no terminal para preparar o projeto e o desenvolvedor pode observar o projeto funcionando pelo terminal e observar pelo navegador o projeto?

Dentro do diretório o desenvolvedor deve executar o comando ionic serve.

**5.** Qual o comando utilizado no terminal para criar uma página?

# ionic generate page nomeDaPagina

**1.** Implementar um alerta básico.

```
alertaBasico(){ 
let alertaBasico = this.alertCtrl.create({ 
title: 'Aviso', 
subTitle: 'Mensagem do aviso', 
buttons: ['Ok']
}); 
alertaBasico.present(); 
}
```
**2.** Implementar um alerta com entrada de texto.

```
alertaEntradaDeTexto(){ 
let alertaEntradaDeTexto = this.alertCtrl.create({ 
title: 'Entrada de Texto', 
inputs: [ { 
name: 'nome', 
placeholder: 'Qual seu nome?' 
} ], 
buttons: [ { 
text: 'Cancelar' 
}, { 
text: 'Enviar' 
} ]
\}:
```
**3.** Implementar um alerta com confirmação.

```
alertaConfirmacao(){ 
let alertaConfirmacao = this.alertCtrl.create({ 
title: 'Alerta Confirmação', 
message: 'Você concorda com os termos?', 
buttons: [ { 
text: 'Cancelar' 
}, { 
text: 'Aceitar' 
} ] 
});
```

```
alertaConfirmacao.present(); 
}
```
**4.** Qual trecho de código utilizado para importar o ToastController ?

import { ToastController } from 'ionic-angular';

**5.** Qual o trecho de código utilizado para importar o ToastController no método construtor?

constructor(public navCtrl: NavController, private toastCtrl: ToastController) {}

**Capítulo 5**

**1.** O que é navegação?

A navegação pode ser descrita como a mudança de uma página para outra, que os usuários realizam em uma aplicação.

**2.** Como funciona no framework Ionic segue que conceitos?

A navegação do framework Ionic segue os conceitos padrão de navegação nativa.

**3.** Implemente um componente Slides.

```
<ion-slides>
 <ion-slide> 
   <h1>Slide 1</h1>
 </ion-slide>
<ion-slide>
   <h1>Slide 2</h1>
 </ion-slide>
 <ion-slide>
   <h1>Slide 3</h1>
  </ion-slide>
</ion-slides>
```
#### *6 •* Exercícios Complementares

**4.** Qual método o desenvolvedor pode utilizar para navegar diretamente para um Slide?

slideTo()

**5.** Implementar um exemplo com SlideTo().

```
irParaSlide() { 
this.slides.slideTo(1, 500); 
}
```
## **Capítulo 6**

**1.** Como o desenvolvedor pode reconhecer uma diretiva?

As diretivas são fáceis de reconhecer, é somente o desenvolver um asterisco (\*) que precede o nome do atributo da diretiva. Por exemplo, \*ngIf="MostrarNome".

**2.** O que é UpperCamelCase?

Onde a letra inicial é maiúscula.

**3.** O que é lowerCamelCase?

Onde a letra inicial minúscula.

**4.** Implementar um \*ngIf com parâmetro true e outro com false.

 $\langle p^*ng$ If="true"> Como está true o ngIf entenderá que é para realizar o que está dentro da tag, então isto aparecerá no HTML da aplicação </p> <p \*ngIf="false"> A expressão está false então ngIf compreenderá que e não mostrará este parágrafo </p>

**5.** Implementar um botão com nStyle adicionando a cor azul.

<button ion-button [ngStyle]="{'background-color':'blue'}">Botão</button>

#### **Capítulo 7**

**1.** O que é Java JDK?

Java SE Development Kit, um kit de desenvolvimento da linguagem Java.

**2.** Qual comando o desenvolvedor deve executar para complicar a aplicação para o sistema operacional iOS?

# ionic cordova build android --prod

**3.** Qual trecho de código utilizado para importar o recurso nativo Camera?

import { Camera, CameraOptions } from '@ionic-native/camera';

**4.** Implementar a importação da Camera no método construtor.

constructor(public navCtrl: NavController, private camera : Camera) { }

**5.** Qual a função do Ionic Native?

Resolver tantos problemas como para encontrar plugins do Cordova de acordo com a necessidade do desenvolvedor, e também para deixar mais fácil a utilização, com ótimos APIs.

#### **Capítulo 8**

**1.** Qual comando é utilizado para instalar o sqlite?

# ionic cordova plugin add cordova-sqlite-storage

- **2.** Qual comando é utilizado para instalar um Provider?
	- # ionic generate provider Storage
- *8 •* Exercícios Complementares
- **3.** Desenvolver uma Interface.

interface InterfaceNome{}

**4.** O que é um banco de dados com código livre?

É gratuito para fins privados e comerciais

**5.** Qual o comando é utilizado para criar uma página?

# ionic generate page nomePagina

# **Capítulo 9**

**1.** Cite duas funcionalidades do CRUD.

Criar e deletar.

**2.** No CRUD, a qual a responsabilidade da operação Criar?

A operação criar é responsável pelo cadastro, por exemplo, quando o usuário for criar um produto, é utilizado a operação Criar.

**3.** No CRUD, a qual a responsabilidade da operação Ler?

A próxima operação é responsável pela visualização, por exemplo, quando o usuário for consultar um produto, é utilizado a operação Criar.

**4.** No CRUD, a qual a responsabilidade da operação Atualizar?

A operação criar é responsável pela atualização, por exemplo, quando o usuário for atualizar os dados de um produto, é utilizado a operação Criar.

**5.** No CRUD, a qual a responsabilidade da operação Excluir?

A operação excluir é responsável pela exclusão, por exemplo, quando o usuário for excluir um produto, é utilizado a operação Criar.

**1.** Qual a vantagem de utilizar animações?

As animações são uma das pequenas particularidades que podem fazer com que sua aplicação móvel fique em um nível notável.

**2.** Cite pontos negativos em utilizar animações.

Quando utilizadas incorretamente podem causar um desempenho inferior, e fazer com que aparelhos mais antigos começam a travar.

**3.** Antes de criar animações, o que é preciso verificar?

É preciso verificar se o aparelho que será utilizado é compatível com as ferramentas de criação, principalmente se for um dispositivo móvel, pois se não for, podem haver falhas no desempenho da aplicação.

**4.** O que é o arquivo app.scss?

O arquivo app.scss é um arquivo de estilo global, ou seja, os estilos adicionados neste arquivo são para todo o aplicativo como um todo e não apenas para um componente.

**5.** Cite duas animações do animate.css.

bounceInLeft E bounceInRight.

## **Capítulo 11**

**1.** Cite duas aplicações de recursos com Multimídias?

Manipular imagens, áudios e vídeos, capturar foto.

**2.** Como é realizado a instalação do recurso nativo de streaming?

# ionic cordova plugin add cordova-plugin-streaming-media # npm install --save @ionic-native/streaming-media

#### *10 •* Exercícios Complementares

**3.** Cite uma aplicação para manipulação de imagem?

Adicionar foto em rede social.

**4.** Implementar método para parar com áudio em reprodução.

```
pararAudio() {
this.streamingMedia.stopAudio();
}
```
**5.** Qual orientação da reprodução de um vídeo em que o conteúdo possuí formato de retrato?

portrait

## **Capítulo 12**

**1.** O que acontece quando o cliente abre um socket para se comunicar com o servidor?

Serão enviadas requisições e o servidor irá enviar respostas.

**2.** Qual a finalidade do método GET?

É utilizado para requisitar um conceito de um recurso específico, requisições que utilizam o Método GET têm de ter um retorno de apenas dados.

**3.** Qual a finalidade do método HEAD?

O Método HEAD requisita um retorno de forma equivalente ao processo que advém no tipo GET, porém sem um corpo "body" incluindo o recurso.

**4.** Como é realizado a instalação do recurso nativo de HTTP?

# ionic cordova plugin add cordova-plugin-advanced-http # npm install --save @ionic-native/http

**5.** Como manipular os dados de Web Service?

Com a declaração catch(), esta que será utilizada para manipulação de erros. Observe que possui três console.log() com error.status, error.error e error.headers. E quando não ocorrer um erro e realizar o get, é possível notar que também existem três outros console.log() com data.status, data.data e data.headers.

#### **Capítulo 13**

**1.** Cite dois métodos de autenticação.

Via rede social e via e-mail/senha.

**2.** Quando a autenticação é utilizada?

Comumente, a autenticação é usada por uma aplicação quando o servidor precisa saber exatamente quem deseja acessar suas informações, de maneira que se faz necessário que o usuário comprove sua identidade ao servidor ou ao cliente.

**3.** Quando a autenticação é realizada com sucesso?

Quando as informações fornecidas pelo usuário correspondem, o usuário recebe a autorização de acesso a aplicação. Caso ocorra das credenciais estarem incorretas, o usuário deve receber uma mensagem informando que suas informações estão incorretas.

**4.** Quais os dois métodos de autenticação com Facebook?

Login com método web e login com método nativo.

**5.** Quando uma aplicação não possui autenticação com rede social, qual o método a ser implementado?

Método via e-mail/senha

**1.** Cite dois métodos de autenticação.

Via rede social e via e-mail/senha.

**2.** Quando a autenticação é utilizada?

Comumente, a autenticação é usada por uma aplicação quando o servidor precisa saber exatamente quem deseja acessar suas informações, de maneira que se faz necessário que o usuário comprove sua identidade ao servidor ou ao cliente.

**3.** Quando a autenticação é realizada com sucesso?

Quando as informações fornecidas pelo usuário correspondem, o usuário recebe a autorização de acesso a aplicação. Caso ocorra das credenciais estarem incorretas, o usuário deve receber uma mensagem informando que suas informações estão incorretas.

**4.** Quais os dois métodos de autenticação com Facebook?

Login com método web e login com método nativo.

**5.** Quando uma aplicação não possui autenticação com rede social, qual o método a ser implementado?

Método via e-mail/senha

# **Capítulo 15**

**1.** Para que serve Depuração?

Processo para facilitar a Identificação e visualização dos erros.

**2.** Cite um método para depurar com Ionic.

Via USB, utilizando o modo desenvolvedor no caso de dispositivo Android.

**3.** O que o desenvolvedor deve habilitar para realizar a depuração?

O desenvolvedor deve habilitar a depuração via USB, localizado nas opções do desenvolvedor.

**4.** Qual o comando utilizado para executar a aplicação no aparelho?

# ionic cordova run android --device

**5.** Qual o resultado do comando #ionic cordova run android --device?

O desenvolvedor deverá aceitar a depuração caso apareça uma confirmação, e após isto será apresentado a aplicação.

#### **Capítulo 16**

**1.** Após a criação do projeto, cite dois caminhos que o desenvolvedor pode seguir.

Implementar a autenticação, implementar navegações entre as telas.

**2.** Implemente um código de navegação para uma página denominada CatalogoPage.

this.navCtrl.push(CatalogoPage);

**3.** Implementar um método push enviando parâmetros para uma página denominada CatalogoPage.

this.navCtrl.push(ProdutoPage, { produto: produto  $\}$ );

**4.** Implementar um método construtor recebendo parâmetros.

constructor(public navCtrl: NavController, public navParams: NavParams, private alertCtrl: AlertController) { this.navParams = navParams; this.produto = this.navParams.get('produto'); }

#### *14 •* Exercícios Complementares

**5.** Cite uma maneira do desenvolvedor adquirir dados para listar na aplicação.

WebAPI retornando a arquitetura REST.

# **Capítulo 17**

**1.** Após a criação do projeto, cite dois caminhos que o desenvolvedor pode seguir.

Implementar a autenticação, implementar navegações entre as telas.

**2.** Implemente um código de navegação para uma página denominada CatalogoPage.

this.navCtrl.push(CatalogoPage);

**3.** Implementar um método push enviando parâmetros para uma página denominada CatalogoPage.

```
this.navCtrl.push(ProdutoPage, {
produto: produto
});
```
**4.** Implementar um método construtor recebendo parâmetros.

```
constructor(public navCtrl: NavController, public navParams: NavParams, 
private alertCtrl:
AlertController) {
this.navParams = navParams;
this.produto = this.navParams.get('produto');
}
```
**5.** Cite uma maneira do desenvolvedor adquirir dados para listar na aplicação.

WebAPI retornando a arquitetura REST.